# **DCTHM-2** КАНАЛЬНИЙ ДАТЧИ КАНАЛЬНИЙ ДАТЧИК ТЕМПЕРАТУРИ ТА ВОЛОГОСТІ

# Інструкція з монтажу та експлуатації

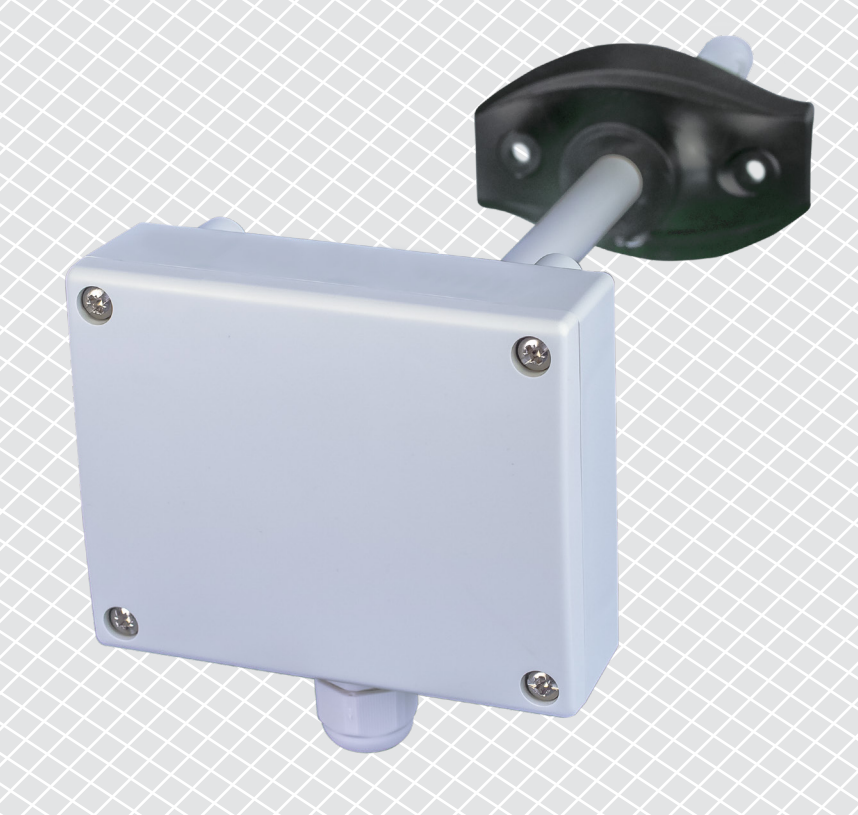

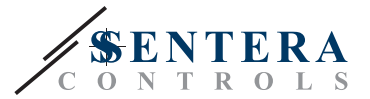

**Зміст**

<span id="page-1-0"></span>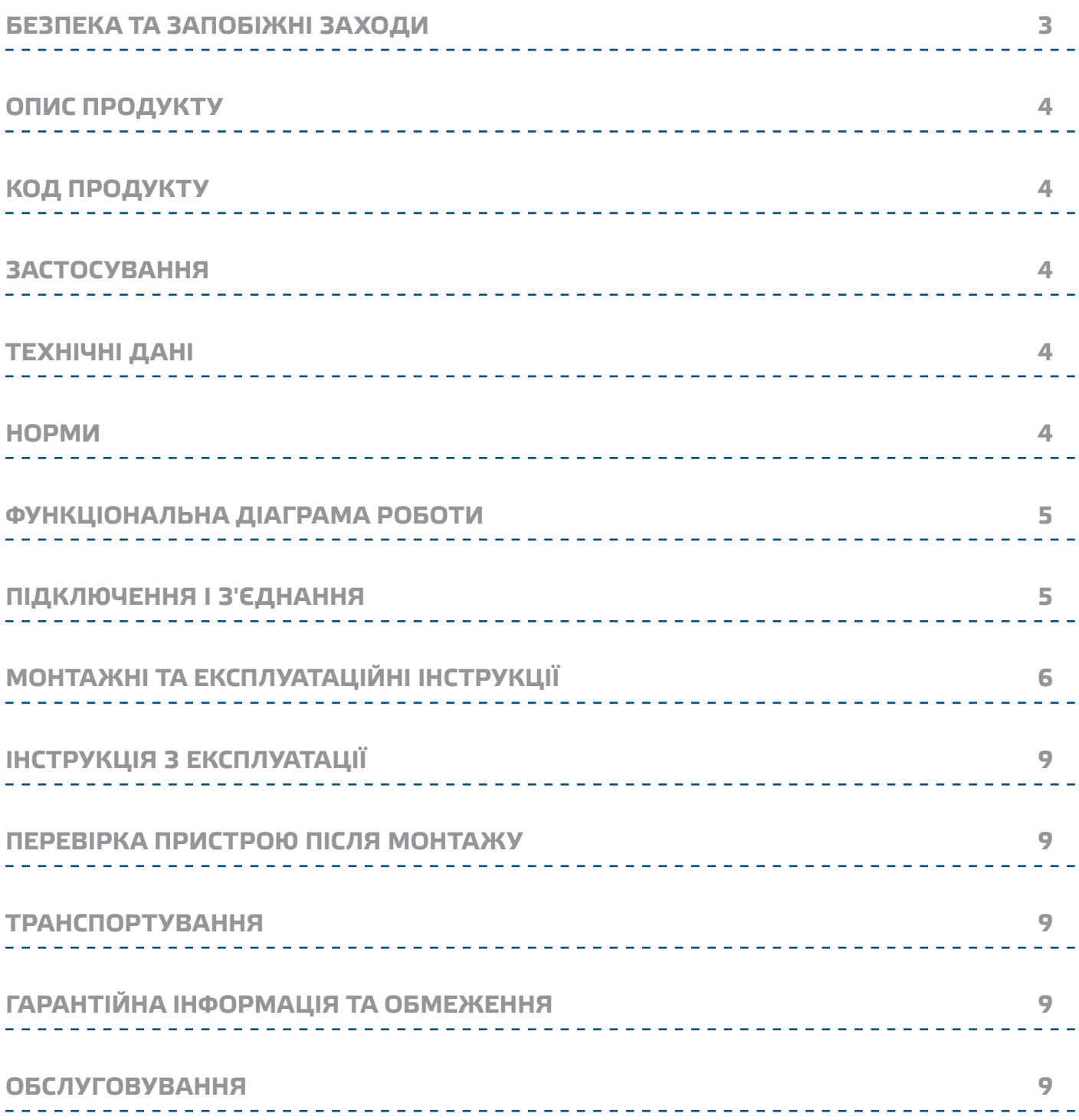

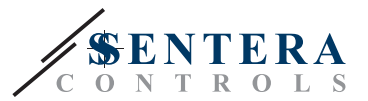

# <span id="page-2-0"></span>**БЕЗПЕКА ТА ЗАПОБІЖНІ ЗАХОДИ**

 $\in$   $\epsilon$ 

Перед початком роботи з продуктом перечитайте всю інформацію, технічний опис, інструкції з монтажу та схему проводки. Щоб забезпечити безпеку персоналу та обладнання, а також для оптимальної роботи пристрою, переконайтесь, що ви повністю розумієте зміст перед тим як встановлювати, використовувати або обслуговувати цей пристрій.

Для забезпечення безпеки та ліцензування (CE) неавторизована модифікація продукту є недопустимою.

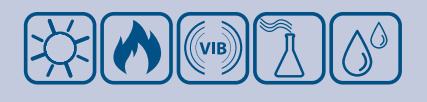

Продукт не повинен зазнавати аномальних умов, таких як: екстремальні температури, прямі сонячні промені або вібрації. Довготривалий вплив хімічних парів у високій концентрації може вплинути на роботу продукту. Переконайтеся, що робоче середовище є максимально сухим, уникайте конденсату.

Всі роботи повинні відповідати місцевим правилам у галузі охорони здоров'я, безпеки та місцевим стандартам і нормам. Цей продукт може бути встановлений тільки кваліфікованим персоналом.

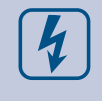

Уникайте контактів з предметами під напругою, поводьтесь з пристроєм обережно. Завжди вимикайте живлення перед підключенням, обслуговуванням або ремонтом виробу.

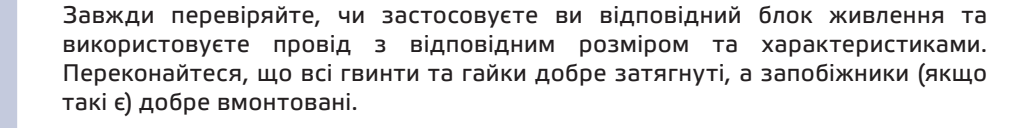

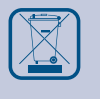

Утилізація обладнання та упаковки повинна бути зроблена у відповідності до законодавства / правил країни імпортера.

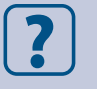

У разі виникнення будь-яких питань, на які не надано відповіді в даній інструкції, зверніться до технічної підтримки або зверніться до фахівця.

<span id="page-3-0"></span>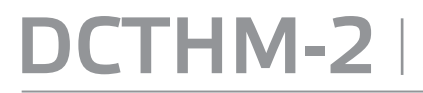

**THM-2** ІНТЕЛЕКТУАЛЬНИЙ КАНАЛЬНИЙ ДАТЧИК ТЕМПЕРАТУРИ ТА ВОЛОГОСТІ

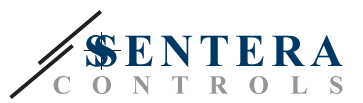

# **ОПИС ПРОДУКТУ**

DCTHM-2 - це інтелектуальні датчики з регульованими діапазонами температури та відносної вологості. Використовуваний алгоритм генерує вихідне значення на основі виміряних значень температури та відносної вологості, яке може застосовуватися для безпосереднього управління ЕС вентилятором, регулятором швидкості обертання АС вентилятора або приводом заслінки. Живлення через Modbus, всі параметри доступні через Modbus RTU.

# **КОД ПРОДУКТУ**

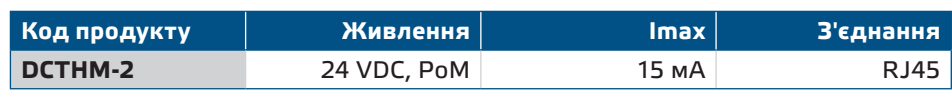

#### **ЗАСТОСУВАННЯ**

- Вентиляція на основі температури та відносної вологості
- Підходить для монтажу в повітроводах

# **ТЕХНІЧНІ ДАНІ**

- Живлення 24 VDC через RJ45 (РоМ)
- Вибір діапазону температури: -30—70 °C
- Вибір діапазону відносної вологості: 0—100 %
- Точність: ±0,4 °C (діапазон -30—70 °C); ±3 % rH (діапазон 0—100 % rH)
- Мін. швидкість повітряного потоку 1 м / сек
- Корпус та зонд:
- ► пластик ABS, колір: сірий (RAL9002)
- Ступінь захисту: корпус: IP54, зонд: IP20
- Диапазони:
- ► температура: -30—70 °C
- ► від. вологість: 0—100 % rH (без конденсату)

\_\_\_\_\_\_\_\_\_\_\_\_\_\_\_

■ Температура зберігання: -10—60 °C

#### **НОРМИ**

- Low Voltage Directive 2014/35/EC
	- ► EN 60529:1991 Degrees of protection provided by enclosures (IP Code) Amendment AC:1993 to EN 60529
	- ► EN 60730-1:2011 Automatic electrical controls for household and similar use Part 1: General requirements  $\epsilon$
- EMC Directive 2014/30/EC:
	- ► EN 60730-1:2011 Automatic electrical controls for household and similar use - Part 1: General requirements
	- ► EN 61000-6-1:2007 Electromagnetic compatibility (EMC) Part 6-1: Generic standards - Immunity for residential, commercial and light-industrial environments
	- ► EN 61000-6-3:2007 Electromagnetic compatibility (EMC) Part 6-3: Generic standards - Emission standard for residential, commercial and light-industrial environments. Amendments A1:2011 and AC:2012 to EN 61000-6-3
	- ► EN 61326-1:2013 Electrical equipment for measurement, control and laboratory use - EMC requirements - Part 1: General requirements
	- ► EN 61326-2-3:2013 Electrical equipment for measurement, control and laboratory use - EMC requirements - Part 2-3: Particular requirements - Test configuration, operational conditions and performance criteria for transducers with integrated or remote signal conditioning

<span id="page-4-0"></span>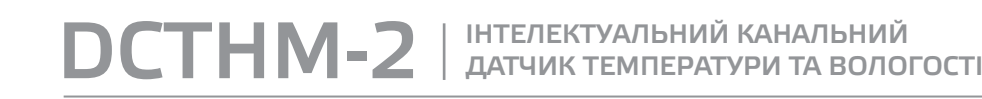

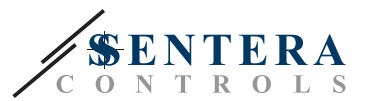

- WEEE Directive 2012/19/EC
- RoHs Directive 2011/65/EC

### **ФУНКЦІОНАЛЬНА ДІАГРАМА РОБОТИ**

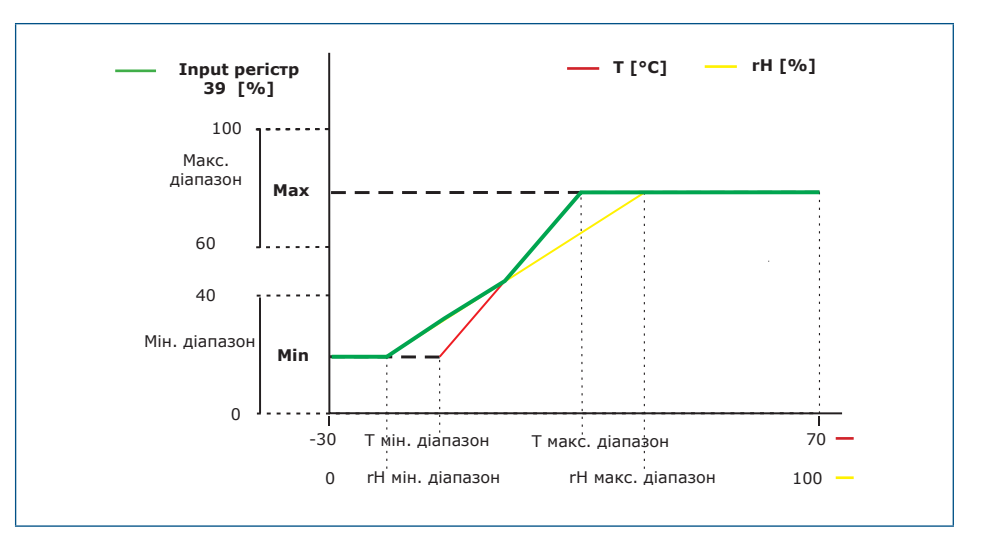

**ПРИМІТКА** *Вихід змінюється автоматично залежно від найвищого значення температури або вологості, тобто найвище з двох значень контролює вихід. Дивіться зелену лінію на робочій схемі вище. Один або декілька датчиків можна дезактивувати, наприклад, можна контролювати вихід лише на основі виміряної відносної вологості.* 

## **ПІДКЛЮЧЕННЯ І З'ЄДНАННЯ**

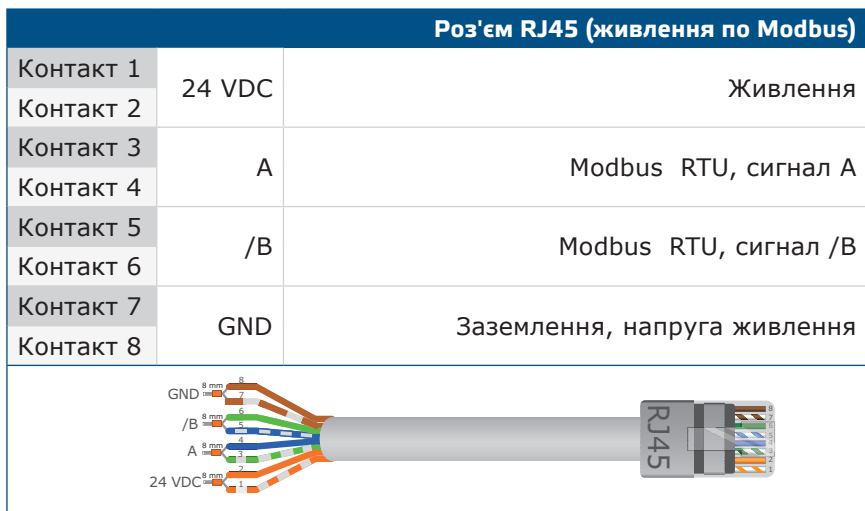

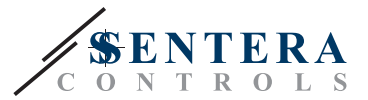

# <span id="page-5-0"></span>**МОНТАЖНІ ТА ЕКСПЛУАТАЦІЙНІ ІНСТРУКЦІЇ**

Перед початком монтажу уважно прочитайте інструкцію **«Безпека та запобіжні заходи»**.

#### **Виконайте наступні дії:**

**1.** При підготовці до установки пристрою майте на увазі, що отвір для зонда датчика має бути розташований в центрі повітропровода. Завжди використовуйте фланець для установки датчика на круглих каналах. Можна встановити датчик без фланця на прямокутних каналах (при необхідності), див. **Мал. 1** та **Мал. 2** нижче.

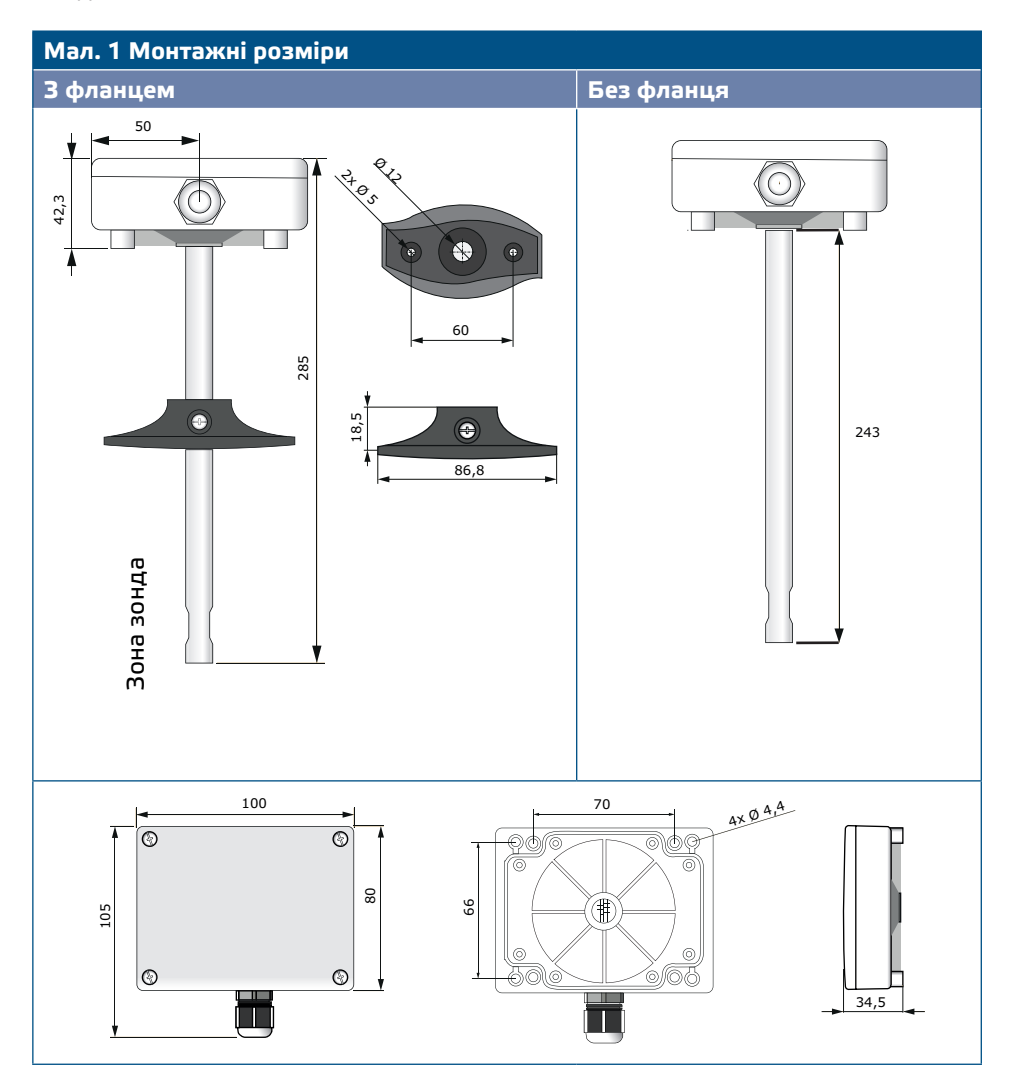

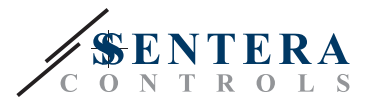

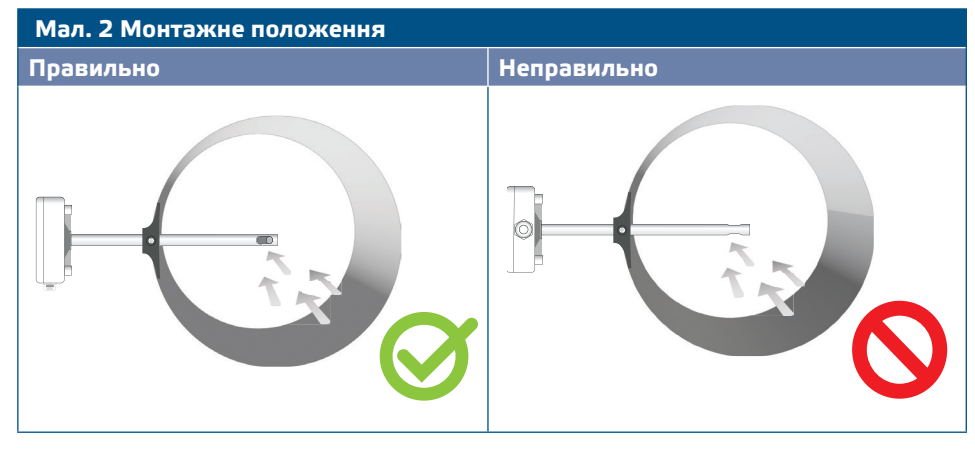

- **2.** Вибравши відповідне місце установки, виконайте такі дії:
	- **2.1** Просвердліть у повітропроводі отвір Ø 13 мм.
	- **2.2** Закріпіть фланець на зовнішній поверхні повітропроводів за допомогою саморізів, що поставляються. Якщо не збираєтеся використовувати фланець, вставте зонд і закріпіть корпус на повітропроводі. Зверніть увагу на напрямок повітряного потоку (див. **Мал. 2** і **Мал. 3**).

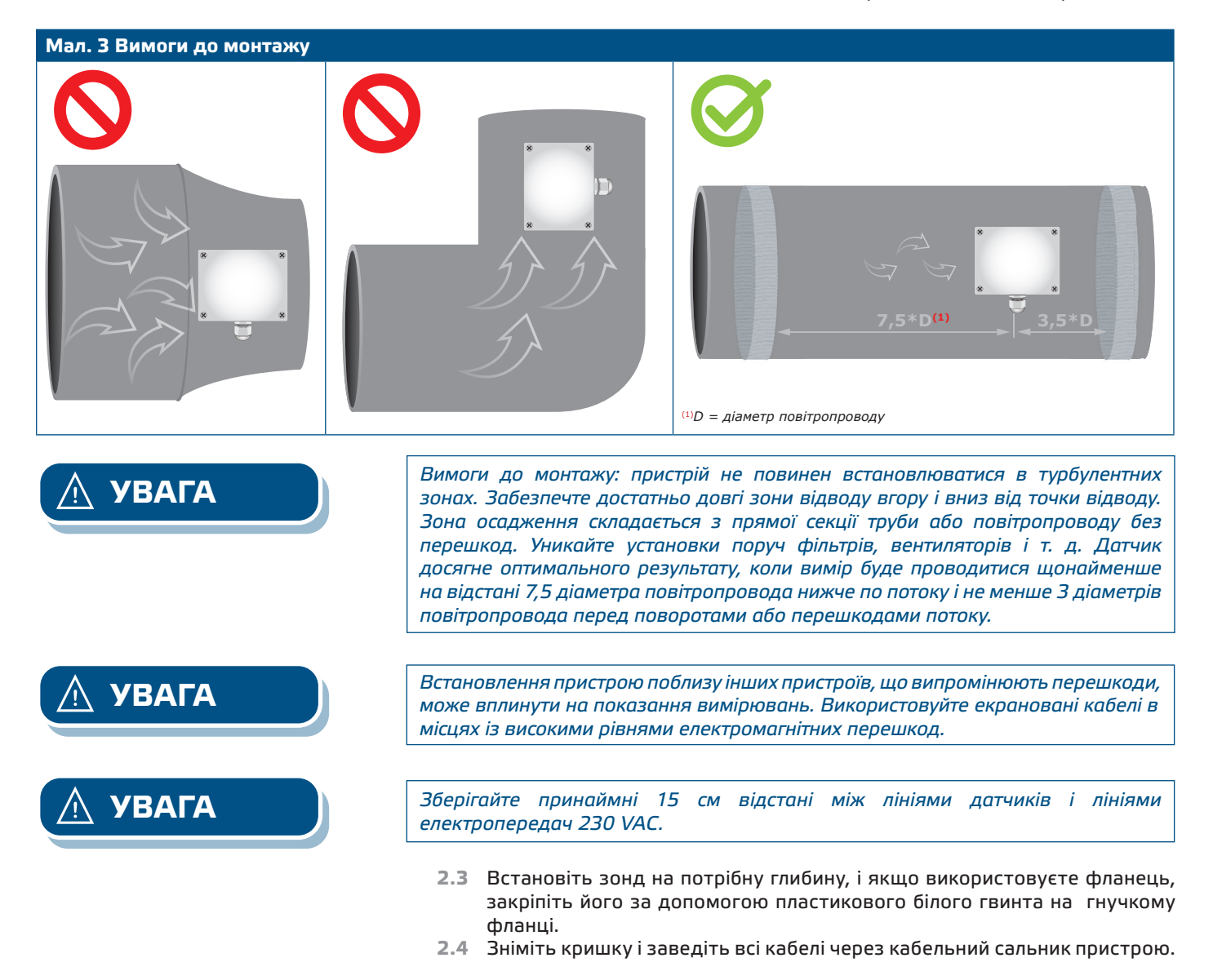

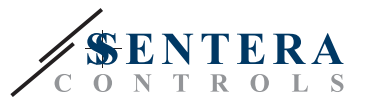

**2.5** Обіжміть кабель RJ45 і вставте його в роз'єм, див. **Мал. 4** і розділ **«Підключення та з'єднання»**.

#### **Мал. 4 Підключення та з'єднання**

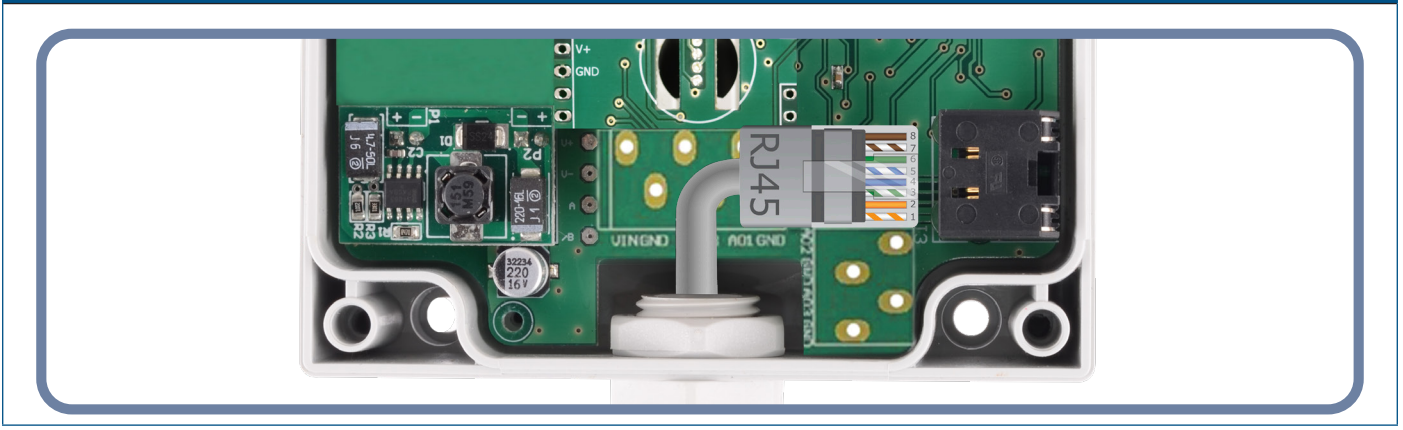

- **3.** Закрийте корпус і закріпіть його гвинтами. Затягніть кабельний сальник, щоб зберегти ступінь захисту корпусу.
- **4.** Ввімкніть живлення.
- **5.** Зробіть потрібні налаштування використовуючи програмне забезпечення 3SModbus або пристрій Sensistant. Заводські настройки за замовчуванням див. в *карті регістрів Modbus.*

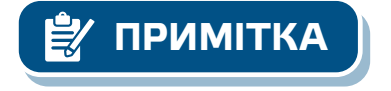

**ПРИМІТКА** *Для отримання повних даних регістрів Modbus, зверніться до карти регістрів Modbus, який являє собою окремий документ, прикріплений до продукту на веб-сайті. Продукти з більш ранніми версіями прошивки можуть бути несумісні з картою.*

#### **Додаткові налаштування**

Щоб забезпечити правильний зв'язок, NBT необхідно активувати тільки в двох пристроях в мережі Modbus RTU. Якщо необхідно, включіть NBT резистор через 3SModbus або Sensistant (*Holding регістр 9*).

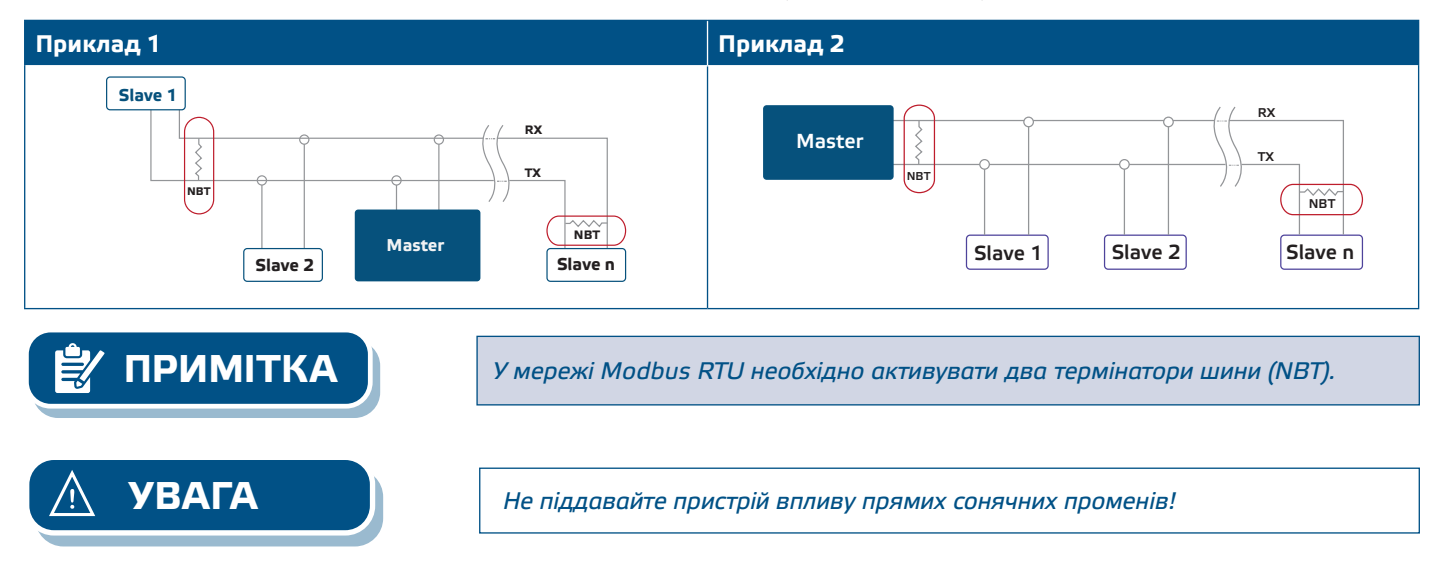

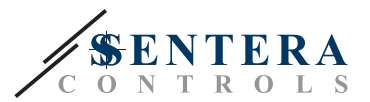

# <span id="page-8-0"></span>**ІНСТРУКЦІЯ З ЕКСПЛУАТАЦІЇ**

**Процедура калібрування**

Калібрування датчика не потрібно. Всі сенсорні елементи відкалібровані і випробувані на нашому заводі.

**Оновлення прошивки** 

Нові функції та виправлення помилок доступні через оновлення прошивки. Якщо на вашому пристрої не встановлена остання версія прошивки, її можна оновити. SenteraWeb - це найпростіший спосіб оновити прошивку пристрою. Якщо у вас немає доступного інтернет-шлюзу, прошивку можна оновити за допомогою завантажувального додатка 3SM (частина програмного пакета Sentera 3SMcenter).

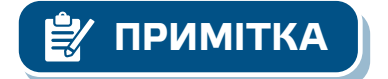

**ПРИМІТКА** *Переконайтеся, що електроживлення не переривається під час процедури оновлення прошивки.* 

# **ПЕРЕВІРКА ПРИСТРОЮ ПІСЛЯ МОНТАЖУ**

Якщо ваш пристрій не працює належним чином, перевірте з'єднання.

## **ТРАНСПОРТУВАННЯ**

Уникати ударів та екстремальних умов транспортування. Зберігати у оригінальній упаковці.

## **ГАРАНТІЙНА ІНФОРМАЦІЯ ТА ОБМЕЖЕННЯ**

Два роки з дати поставки. Будь-які модифікації або зміни продукту після дати випуску звільняють виробника від відповідальності. Виробник не несе відповідальності за будь-які одруки та помилки в цих даних.

## **ОБСЛУГОВУВАННЯ**

У нормальних умовах даний виріб не потребує обслуговування. При забруднені протріть сухою або вологою тканиною. У випадку сильного забруднення чистіть неагресивним засобом. У цьому випадку пристрій слід відключити від джерела живлення. Зверніть увагу, що в пристрій не повинна попадати рідина. Підключайте пристрій до живлення тільки коли він повністью сухий.